# **XML: Docbook**

# **Creación de documentos pdf, html, doc con xml**

## **Francisco Aldarias Raya**

**paco.aldarias @ gmail . com**

#### **XML: DocbookCreación de documentos pdf, html, doc con xml**

por Francisco Aldarias Raya

AUTOR: Francisco Aldarias Raya. Dedicado a mis tres grandes amores mi madre, mi hija y mi mujer. En Valencia (España), a Junio del 2006. Ultima actualización: 08-12-2011 05:49

Historial de revisiones Revisión 2.0 31 Enero del 2011 Actualización Revisión 1.0 26 de Junio del 2006 Creación.

# Tabla de contenidos

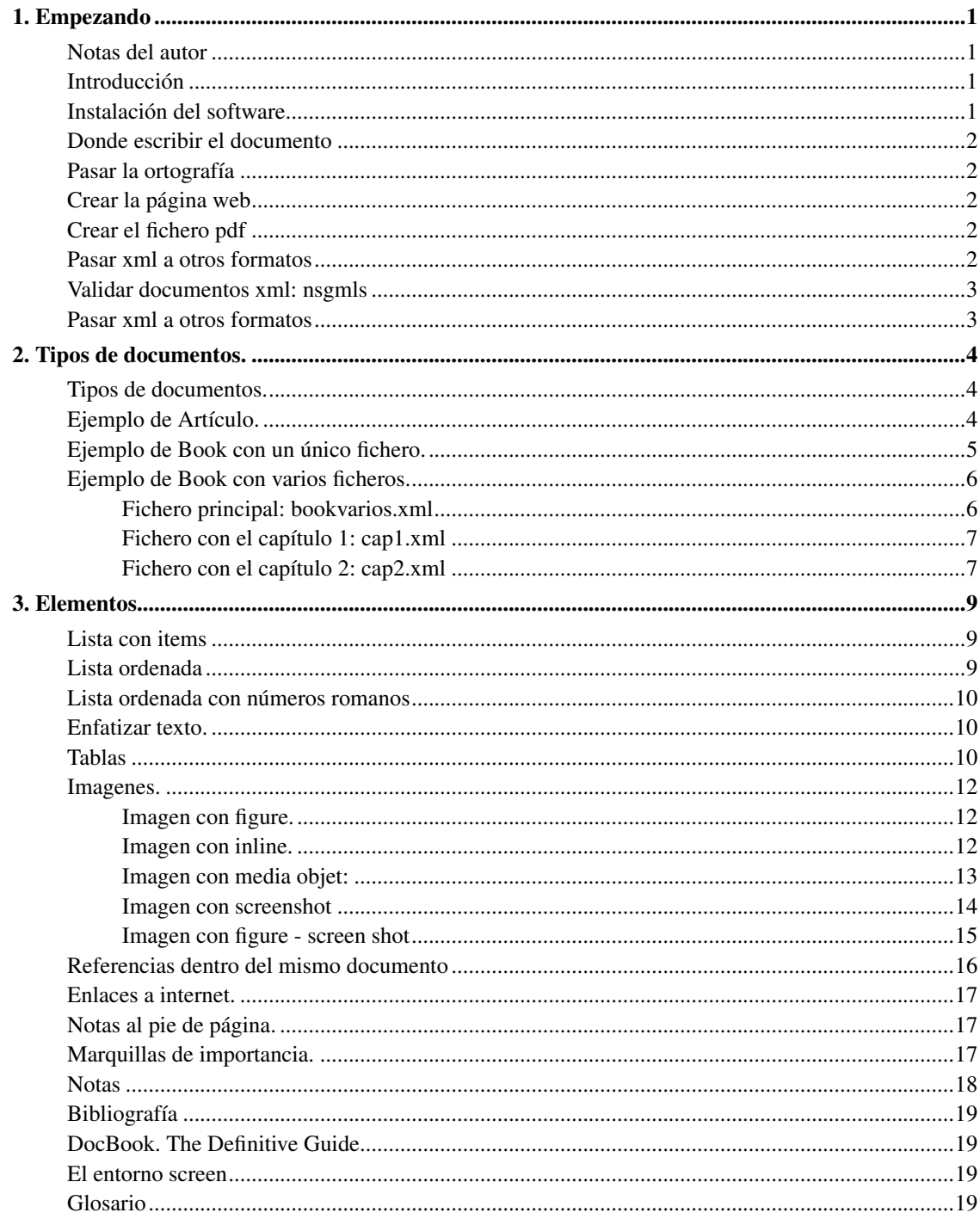

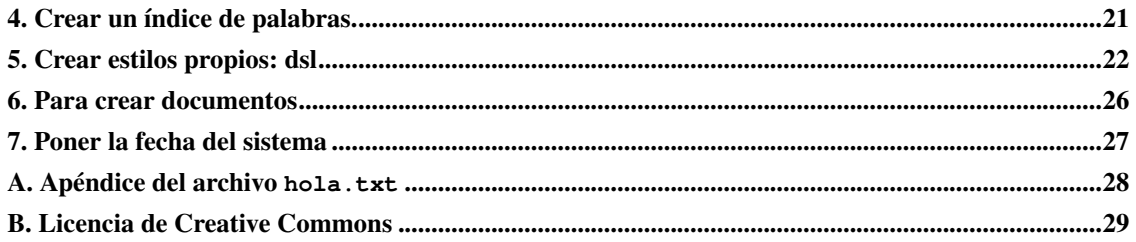

# Lista de tablas

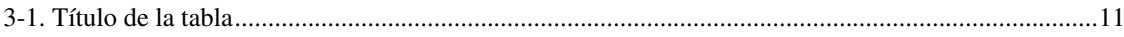

# <span id="page-5-1"></span><span id="page-5-0"></span>**Capítulo 1. Empezando**

#### **Notas del autor**

El fichero fuente se puede encontrar aquí: xml (xml.xml), pdf (xml.pdf), html (xml.html),

Fecha de realización: 26.06.06

Ultima actualización: 08-12-2011 05:49

Mi email: paco.aldarias @ gmail . com (email: paco.aldarias @ gmail . com),

Web: http://aldarias.es/pacoxml/,

#### <span id="page-5-2"></span>**Introducción**

Xml en un sistema de documentación.

Permite generar textos en formato: html, latex, txt, word, pdf, postscript.

Es similar a html.

HTML proviene de XHTML, XHTML proviene de XML, y XML proviene de SGML.

La ventaja de usar XML, es que es un sistema abierto, y permite separar el texto, del aspecto.

DocBook es una especificación (DTD) de XML para crear básicamente documentos textuales (libros, artículos, manuales, etc.).

DocBook se ha convertido, junto con Open eBook, en un estándar internacional para el procesamiento de este tipo de documentos.

Esto significa que cualquier archivo fuente DocBook usa unas mismas etiquetas (tags), con lo cual se garantiza una compatibilidad total.

Por otro lado, estos archivos fuente son documentos estructurados que permiten modificar y manipular el documento más fácilmente (piensa, por ejemplo, en un manual de software que debe revisarse cada vez que aparece una nueva versión), y que pueden ser integrados fácilmente en otras aplicaciones como, por ejemplo, en enciclopedias digitales (de hecho, Open eBook es el formato que usan los libros digitales de Microsoft).

A partir de un mismo archivo fuente puedes obtener un mismo documento en distintos formatos (pdf, ps, txt, rtf, tex, html, etc.).

### <span id="page-5-3"></span>**Instalación del software**

Xml viene incluido en linux. Podemos buscar todo lo que existe usando la orden:

apt-cache search xml

• Actualizamos los programas apt-get update

- Instalaremos las utilidades xml: : apt-get install docbook-xml openjade
- Instalaremos las utilidades dockbook : apt-get install docbook-utils
- Instalaremos el editor: apt-get install kate kate-plugins
- El corrector ortográfico: apt-get install ispell ispanish

#### <span id="page-6-0"></span>**Donde escribir el documento**

Cualquier editor de texto sirve. Nosotros usaremos kate Cuando guardemos el archivo deberá tener extensión xml. La herramienta xxe, también es muy buena para escribir xml.

#### <span id="page-6-1"></span>**Pasar la ortografía**

Desde consola escribir: ispell -h intro.xml Siendo -h el comando para revisar html y xml

### <span id="page-6-2"></span>**Crear la página web**

Hay dos maneras de hacerlo Desde consola escribir: db2html intro.xml o también docbook2html l intro.xml Esto genera una carpeta llamada intro con la página index.html Si ponemos db2html -u -o . fichero.xml nos saldrá una sola página web

### <span id="page-6-3"></span>**Crear el fichero pdf**

Hay dos maneras de hacerlo Desde consola escribir: db2pdf intro.xml o también docbook2pdf l intro.xml

### <span id="page-6-4"></span>**Pasar xml a otros formatos**

Podemos usar db2dvi, db2html, db2pdf, db2ps, db2rtf para pasar a dvi, html, pdf, ps, rtf

Podemos usar para docbook2dvi, docbook2man, docbook2ps, docbook2tex, docbook2txt, docbook2html, docbook2pdf, docbook2rtf para pasar a dvi, man, ps, latex, texto, html, pdf, rtf

### <span id="page-7-0"></span>**Validar documentos xml: nsgmls**

nsgmls -s -wxml /usr/lib/sgml/declaration/xml.dcl fichero.xml

#### <span id="page-7-1"></span>**Pasar xml a otros formatos**

Podemos usar db2dvi, db2html, db2pdf, db2ps, db2rtf para pasar a dvi, html, pdf, ps, rtf

Podemos usar para docbook2dvi, docbook2man, docbook2ps, docbook2tex, docbook2txt, docbook2html, docbook2pdf, docbook2rtf para pasar a dvi, man, ps, latex, texto, html, pdf, rtf

Ejemplo para pdf:

db2pdf fichero.xml

#### Ejemplo para pdf:

docbook2pdf fichero.xml

Ejemplo para html:

db2html -u -o . fichero.xml

Ejemplo para html:

docbook2html fichero.xml

# <span id="page-8-0"></span>**Capítulo 2. Tipos de documentos.**

### <span id="page-8-1"></span>**Tipos de documentos.**

Existen dos tipos de documentos: book y article

Los documentos article son para hacer artículos. Los artículo son documentos sencillos, sin índice de contenidos. Ocupan menos hojas.

Los documentos book son para hacer libros. Permiten hacer capítulos, e índice de contenidos.

## <span id="page-8-2"></span>**Ejemplo de Artículo.**

Aquí tenemos un ejemplo completo:

```
<?xml version="1.0" encoding="ISO-8859-15"?>
<!DOCTYPE article PUBLIC "-//OASIS//DTD DocBook XML V4.2//EN"
"http://www.oasis-open.org/docbook/xml/4.2/docbookx.dtd" [
]>
<article lang="es">
  <articleinfo>
   <title>Articulo XML</title>
   <subtitle>Docbook</subtitle>
   <author>
   <firstname>Paco Aldarias Raya</firstname>
   </author>
    <date>Junio del 2006</date>
  <legalnotice>
   <para>Texto</para>
    </legalnotice>
</articleinfo>
<para>Ejemplo de articulo</para>
     <sect1>
      <title>
Inicio de un apartado
        </title>
        <para>Esto es el texto </para>
</sect1>
        <sect1>
       <title>
Inicio de un apartado nuevo
       \langletitle>
        <para>Esto es el texto </para>
\langle/sectl\rangle
```

```
</article>
<!-- Esto es un comentario: -->
```
Aquí se encuentra el fichero en: xml (article.xml), pdf (article.pdf), html (article.html),

Ejercicio. Cambiar el fichero xml que contenga vuestro nombre, cambiar el titulo y el texto de los apartados. Añadir nuevos apartados. Generara los ficheros .pdf, y html.

#### <span id="page-9-0"></span>**Ejemplo de Book con un único fichero.**

```
<?xml version="1.0" encoding="ISO-8859-15"?>
<!DOCTYPE book PUBLIC "-//OASIS//DTD DocBook XML V4.4//EN"
  "http://www.oasis-open.org/docbook/xml/4.4/docbookx.dtd">
<book lang="es">
 <bookinfo>
 <title>XML: Docbook</title>
 <subtitle>Creación de documentos en xml</subtitle>
 <authorgroup>
 <author>
 <firstname>Francisco</firstname>
 <surname>Aldarias Raya</surname>
 <affiliation>
 <address><email>paco.aldarias arroba gmail. com</email></address>
 </affiliation>
 </author>
 </authorgroup>
 <legalnotice>
 <para>AUTOR: Francisco Aldarias Raya.</para>
  <para>Dedicado a mi mujer Gladys y mi hija Laura.</para>
 <para>En Valencia, a Junio del 2006.</para>
      </legalnotice>
</bookinfo>
<chapter>
      <title>
Inicio de un capitulo 1
      </title>
       <para>Esto es el texto de un capitulo</para>
</chapter>
<chapter>
      <title>
Inicio de un capitulo 2
      </title>
```

```
<sect1>
       <title>
 Inicio de un apartado del capitulo
       \langle/title>
        <para>Esto es el texto </para>
 \langle/sect1>
</chapter>
</book>
<!-- Esto es un comentario: -->
```
Se aprecia que aparecen capítulos.

Aquí se encuentra el fichero en: xml (book.xml), pdf (book.pdf), html (book.html),

Ejercicio. Cambiar el fichero xml que contenga vuestro nombre, cambiar el titulo y el texto de los apartados y capítulos.Añadir nuevos apartados y capítulos. Generar los ficheros .pdf, y html.

### <span id="page-10-0"></span>**Ejemplo de Book con varios ficheros.**

Veamos un ejemplo de un documento book con varios ficheros xml.

<span id="page-10-1"></span>El fichero principal bookvarios,xml será el q deberemos usar para transformarlo a pdf o html, no los capítulos.

#### **Fichero principal: bookvarios.xml**

```
<?xml version="1.0" encoding="ISO-8859-15"?>
<!DOCTYPE book PUBLIC "-//OASIS//DTD DocBook XML V4.4//EN"
 "http://www.oasis-open.org/docbook/xml/4.4/docbookx.dtd"[
 <!ENTITY cap1.xml SYSTEM "cap1.xml">
 <!ENTITY cap2.xml SYSTEM "cap2.xml">
 \geq<book lang="es">
 <bookinfo>
 <title>XML: Docbook</title>
 <subtitle>Creación de documentos en xml</subtitle>
 <authorgroup>
 <author>
 <firstname>Francisco</firstname>
 <surname>Aldarias Raya</surname>
 <affiliation>
 <address><email>pacolinux arroba inicia.es</email></address>
 </affiliation>
 </author>
 </authorgroup>
 <legalnotice>
  <para>AUTOR: Francisco Aldarias Raya.</para>
```

```
<para>Dedicado a mi mujer Gladys y mi hija Laura.</para>
   <para>En Valencia, a Junio del 2006.</para>
   </legalnotice>
   </bookinfo>
   <chapter>
   <title>Inicio de un capitulo 1
   \langletitle>
   &cap1.xml;
   </chapter>
   <chapter>
   <title>Inicio de un capitulo 2
   \langletitle>
   &cap2.xml;
   </chapter>
   </book>
<!-- Esto es un comentario: -->
```
#### <span id="page-11-0"></span>**Fichero con el capítulo 1: cap1.xml**

```
<sect1>
<title>
Apartado 1
\langletitle>
<para>Texto</para>
</sect1>
<sect1>
<title>
Apartado 2
\langletitle>
<para>Texto:</para>
</sect1>
```
#### <span id="page-11-1"></span>**Fichero con el capítulo 2: cap2.xml**

```
<sect1><title>Apartado 1</title>
 <para>Texto</para>
 \langle/sectl\rangle
```

```
<sect1><title>Apartado 2</title>
<para>Texto:</para>
</sect1>
```
Para poder ver los resultados en html y pdf debemos generar sólo el fichero principal bookvarios.xml

Aquí se encuentra el fichero principal en: xml (bookvarios.xml), pdf (bookvarios.pdf), html (bookvarios.html),

Aquí se encuentra el Capítulo 1: cap1.xml

Aquí se encuentra el Capítulo 2:cap2.xml

Ejercicio. Cambiar los ficheros xml que contenga vuestro nombre, cambiar el titulo y el texto de los apartados y capítulos. Añadir nuevos apartados y capítulos. Generar los ficheros .pdf, y html.

# <span id="page-13-0"></span>**Capítulo 3. Elementos**

### <span id="page-13-1"></span>**Lista con items**

- Item 1
- Item 2
- Item 3

En xml sería:

```
<itemizedlist>
<listitem>
       <para>Item 1</para>
       </listitem>
      <listitem>
      <para>Item 2</para>
      </listitem>
       <listitem>
       <para>Item 3</para>
</listitem>
</itemizedlist>
```
## <span id="page-13-2"></span>**Lista ordenada**

1. Item 1

2. Item 2

3. Item 3

```
<orderedlist>
<listitem>
      <para>Item 1</para>
      </listitem>
      <listitem>
      <para>Item 2</para>
       </listitem>
```

```
<listitem>
       <para>Item 3</para>
</listitem>
</orderedlist>
```
### <span id="page-14-0"></span>**Lista ordenada con números romanos**

i. Item 1

ii. Item 2

iii. Item 3

En xml sería:

```
<orderedlist numeration="lowerroman">
<listitem>
      <para>Item 1</para>
      </listitem>
      <listitem>
      <para>Item 2</para>
      </listitem>
       <listitem>
       <para>Item 3</para>
</listitem>
```
### <span id="page-14-1"></span>**Enfatizar texto.**

*IMPORTANTE sin bold, equivale a versalita:*

#### IMPORTANTE con bold:

</orderedlist>

```
<para><emphasis>IMPORTANTE sin bold:</emphasis></para>
<para><emphasis role="bold">IMPORTANTE con bold:</emphasis></para>
```
## <span id="page-15-0"></span>**Tablas**

#### Tabla 3-1. Título de la tabla

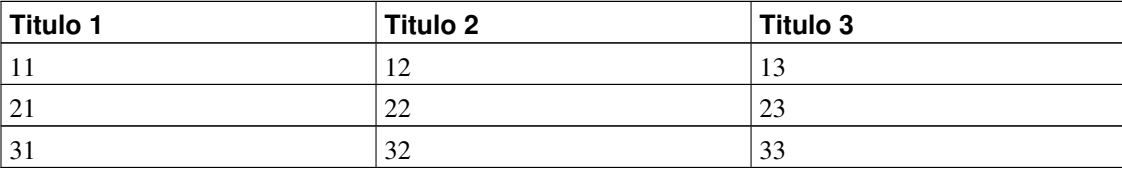

En xml sería:

```
<sect1 id="tabla">
<title>
Tabla
\langletitle>
<table>
<title>Título de la tabla</title>
<tgroup cols="3">
<thead>
          <row><entry>Titulo 1</entry>
            <entry>Titulo 2</entry>
             <entry>Titulo 3</entry>
          \langle/row>
</thead>
<tbody>
          <row><entry>11</entry>
            <entry>12</entry>
            <entry>13</entry>
           \langlerow>
          <row><entry>21</entry>
            <entry>22</entry>
          <entry>23</entry>
          \langle/row\rangle<row><entry>31</entry>
             <entry>32</entry>
          <entry>33</entry>
          \langlerow\rangle</tbody>
    </tgroup>
  </table>
```
Se pone id="tabla", es para hacer referencia a esta sección.

La etiqueta thead sirve para distinguir la cabecera de la tabla La etiqueta tbody sirve para distinguir el cuerpo de la tabla

### <span id="page-16-1"></span><span id="page-16-0"></span>**Imagenes.**

#### **Imagen con figure.**

Figura 3-1. Ejemplo de imagen

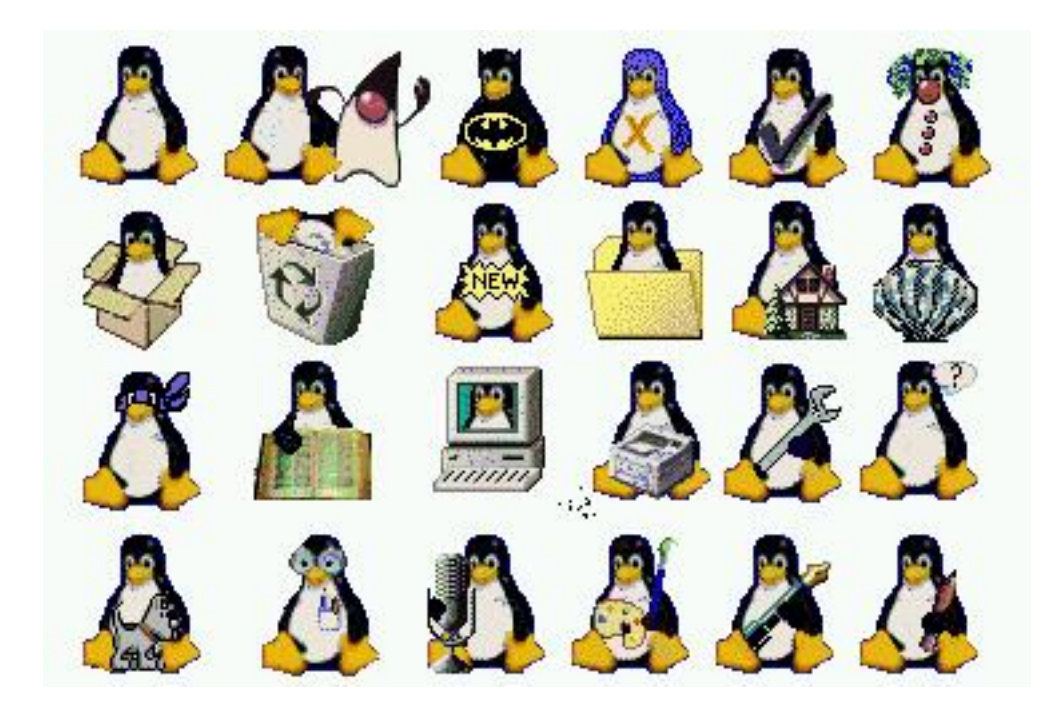

```
<figure><title>Ejemplo de imagen</title>
<graphic srccredit="Ejemplo de imagen" format="png" fileref="iconos-tux.png"/>
</figure>
```
### **Imagen con inline.**

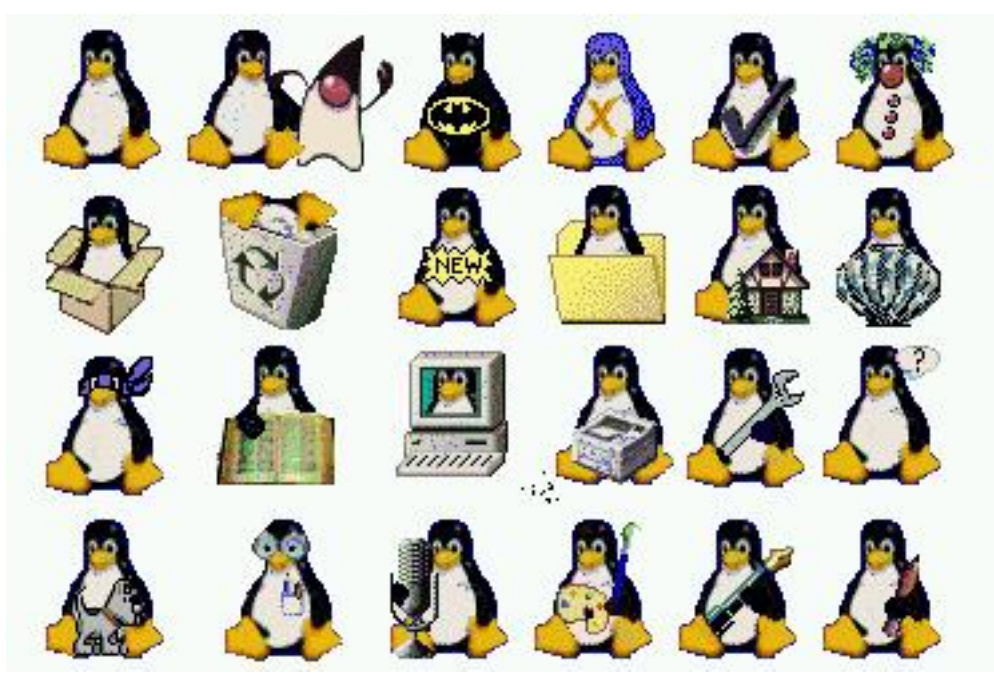

Imagen con

inline.

```
<para><inlinemediaobject>
<imageobject>
<imagedata fileref="imagenes/iconos-tux.png" />
</imageobject>
      </inlinemediaobject> Imagen con inline.</para>
```
### **Imagen con media objet:**

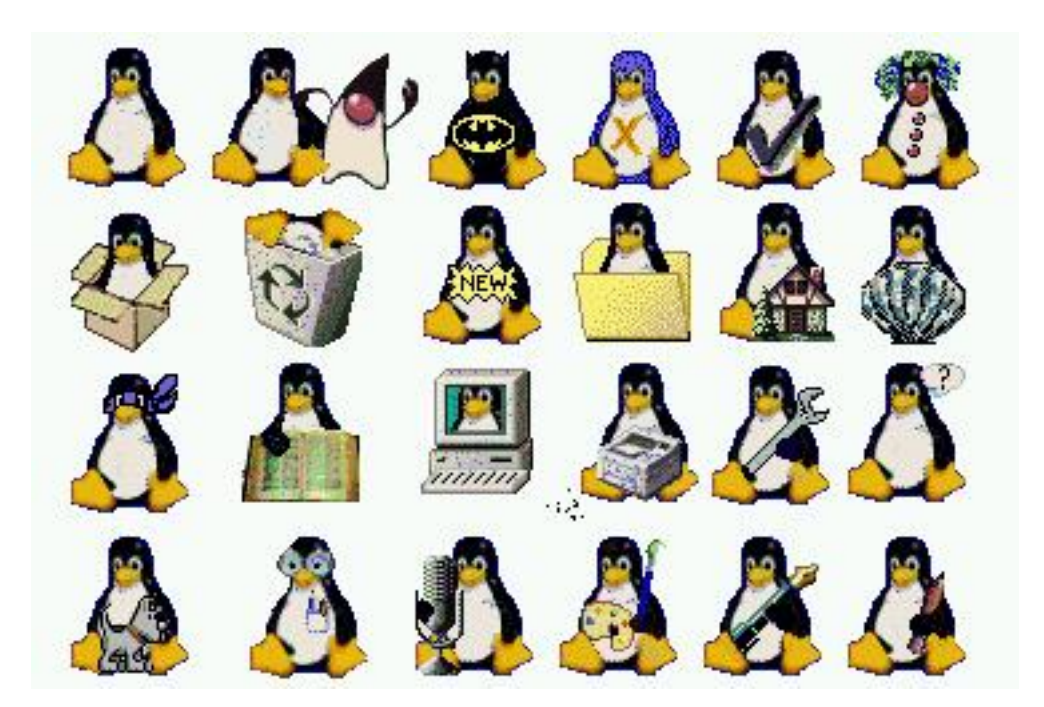

```
<mediaobject>
<imageobject>
<imagedata fileref="imagenes/iconos-tux.png" />
</imageobject>
      </mediaobject>
```
#### **Imagen con screenshot**

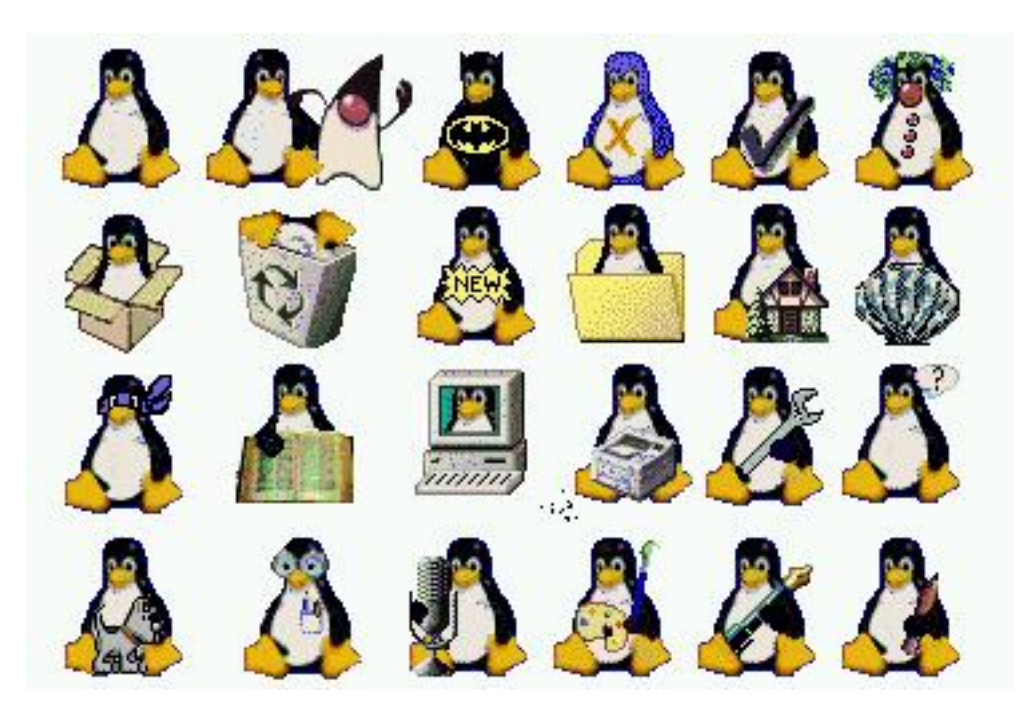

```
<screenshot>
  <mediaobject>
    <imageobject>
        <imagedata fileref="imagenes/iconos-tux.png" />
     </imageobject>
   </mediaobject>
</screenshot>
```
#### **Imagen con figure - screen shot**

Figura 3-2. Imagen con figure - screen shot

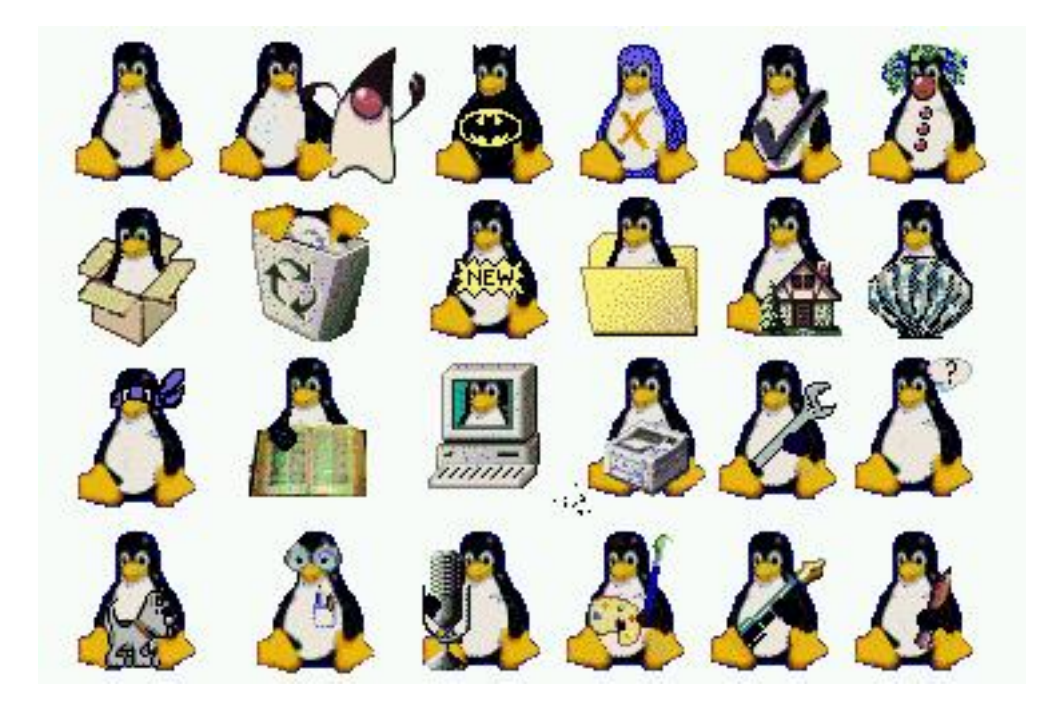

En xml sería:

```
<figure>
<title>Imagen con figure - screen shot</title>
<screenshot>
<screeninfo>Subtitulo</screeninfo>
<mediaobject>
<imageobject>
<imagedata fileref="imagenes/iconos-tux.png" vendor="" />
</imageobject>
</mediaobject>
</screenshot>
</figure>
```
### <span id="page-20-0"></span>**Referencias dentro del mismo documento**

Todas las marquillas de DocBook tienen el atributo id, el cual permite asignarles como identificador una cadena determinada. Suele ser una buena idea asignarles identificadores a los elementos como book, chapter, sect1 y sect2 con el objetivo de hacer referencias a dichas divisiones del documento posteriormente

El texto del identificador debe ir entre comillas y no puede contener caracteres propios del castellano como ? o vocales con tilde.

En la [la sección de nombre](#page-14-2) *Tablas* se explican las tablas.

En xml sería:

```
<para>En la <xref linkend="tabla"/> se explican las tablas.</para>
```
#### <span id="page-21-0"></span>**Enlaces a internet.**

Una página web: Google en Español (http://www.google.es ) Una email: paco25abril@tiscali.es (mailto:paco25abril@tiscali.es) En xml sería:

```
<para>Una página web:
<ulink url="http://www.google.es "> Google en Español</ulink></para>
<para>Una email:
```
<ulink url="mailto:paco25abril@tiscali.es">paco25abril@tiscali.es</ulink></para>

#### <span id="page-21-1"></span>**Notas al pie de página.**

Esto es una nota al pie de pagina  $<sup>1</sup>$ </sup>

En xml sería:

```
<para>Esto es una nota al pie de pagina
<footnote>
   <para> Esto es el texto del pie: <ulink url="http://google.es">Google</ulink> </para>
</footnote>
</para>
```
<span id="page-21-2"></span>Las notas al pie aparecen al final de la hoja en los documentos pdf, y al final del documento html.

### **Marquillas de importancia.**

Las marquillas son usadas con el fin de resaltar o señalar cierto tipo de información que se encuentra en el documento

**Atención**

Esto es una marquilla caption

**Importante:** Esto es la marquilla important

**Sugerencia:** Esto es la marquilla tip

En xml sería:

```
<caution>
 <para>Esto es una marquilla caption</para>
</caution>
<important>
  <para>Esto es la marquilla important</para>
</important>
<tip>
   <para>Esto es la marquilla tip</para>
\langletip>
```
Nota: Si no salen las imágenes podemos eliminar direcciones absolutas, así desde consola, siendo \$1 el nombre del fichero:

Deberemos tener una carpeta images

images/caution.gif

Para que las imágenes salgan en el fichero html, debemos hacer: mkdir images cp /usr/share/doc/esound-common/html/stylesheet-images/\* images/

### <span id="page-22-0"></span>**Notas**

**Mi nota:** No olvidar como se hace una nota

```
<note><title>Mi nota</title>
```

```
<para>
No olvidar como se hace una nota
</para>
</note>
```
#### <span id="page-23-0"></span>**Bibliografía**

http://www.xml.com/lpt/a/1999/10/docbook/docbook-making.html ( http://www.xml.com/lpt/a/1999/10/docbook/docbook-making.html ) http://www.docbook.org/ ( http://www.docbook.org/ ) http://www.openebook.org ( http://www.openebook.org )

The Debian XML/XML HOWTO ( http://www.debian.org/doc/manuals/xml-howto/ )

#### <span id="page-23-1"></span>**DocBook. The Definitive Guide**

Instalar el Manual de Doocbook:

apt-get install docbook-defguide

Consultarlo en: /usr/share/doc/docbook-defguide/html/index.html (/usr/share/doc/docbook-defguide/html/index.html)

#### <span id="page-23-2"></span>**El entorno screen**

El entorno screen sirve para escribir todo tipo de letras. Se utiliza para indicar lo que sale en pantalla.

Este texto esta dentro del entorno screen

En xml sería:

```
<screen>Este texto esta dentro del entorno screen
</screen>
```
#### <span id="page-23-3"></span>**Glosario**

Un glosario es una parte del documento en la cuál se dá la definición de algunos de los conceptos usados en él . Usualmente los glosarios se ubican al final del documento, por ello la marquilla glossary va usualmente después del último capítulo.

Notemos que cada una de las entradas de este ejemplo tienen un identificador, esto es útil en caso de que uno quiera remitir al glosario para la definición de algún término.

Uso del link del glosario de la Palabra1: *[pal1](#page-24-0)*

#### En xml sería:

```
<para>Uso del link del glosario de la Palabra1:
<firstterm linkend="pal1">pal1</firstterm></para>
<glossary>
<glossentry id="pal1">
<glossterm>Palabra1</glossterm>
<glossdef>
<para>Definición 1</para>
</glossdef>
</glossentry>
<glossentry id="pal2">
<glossterm>Palabra2</glossterm>
<glossdef>
<para>Definición2</para>
</glossdef>
</glossentry>
</glossary>
```
#### <span id="page-24-0"></span>**Palabra1**

Definición 1

#### **Palabra2**

Definición 2

#### **Notas**

1. Esto es el texto del pie: Google (http://google.es)

## <span id="page-25-0"></span>**Capítulo 4. Crear un índice de palabras.**

Podremos generar un indice de palabaras de este modo:

1. Crear el fichero HTML.index

openjade -t xml -d /usr/share/sgml/docbook/stylesheet/dsssl/modular/html/docbook.dsl -V html-index \$1.xml > HTML.index

2. Crear el fichero genindex.xml

perl -S collateindex.pl -o genindex.xml HTML.index

3. Añadir en el fichero principal:

genindex.xml como si fuera un fichero con varios documentos xml.

```
<?xml version="1.0" encoding="ISO-8859-15"?>
<!DOCTYPE book PUBLIC "-//OASIS//DTD DocBook XML V4.2//EN"
"http://www.oasis-open.org/docbook/xml/4.2/docbookx.dtd" [
 <!ENTITY genindex.xml SYSTEM "genindex.xml">
\geq
```

```
<chapter><title>Indice</title>
&genindex.xml;
</chapter>
```
#### **Atención**

Se puede descargar el fichero aqui: collateindex.pl (collatexindex.pl)

Para añadir elementos al indice, lo haremos poniendo:

```
<indexterm>
  <primary>genindex</primary>
</indexterm>
```
Para un indice de dos niveles ponremos:

```
<indexterm>
      <primary>Audio</primary>
      <secondary>MP3</secondary>
    </indexterm>
```
# <span id="page-26-0"></span>**Capítulo 5. Crear estilos propios: dsl**

Vamos a ver como poder modificar el aspecto (DSSL) de los documentos pdf y html. Para ellos nos debermos crear el fichero estilo.dsl

Fichero: estilo.dsl

```
<!DOCTYPE style-sheet PUBLIC
          "-//James Clark//DTD DSSSL Style Sheet//EN" [
<!ENTITY % html "IGNORE">
\langle! [%html; [
<!ENTITY % print "IGNORE">
<!ENTITY docbook.dsl PUBLIC
         "-//Norman Walsh//DOCUMENT DocBook HTML Stylesheet//EN"
        CDATA dsssl>
|] >
<!ENTITY % print "INCLUDE">
<![%print;[
<!ENTITY docbook.dsl PUBLIC
         "-//Norman Walsh//DOCUMENT DocBook Print Stylesheet//EN"
         CDATA dsssl>
]] >
\geq<style-sheet>
<style-specification id="print" use="docbook">
<style-specification-body>
(declare-flow-object-class element
  "UNREGISTERED::James Clark//Flow Object Class::element")
<!-- print stylesheet -->
; los márgenes
(define %left-margin% 3cm)
(define %right-margin% 2cm)
(define %top-margin% 3cm)
(define %bottom-margin% 3cm)
(define %header-margin% 2cm)
(define %footer-margin% 2cm)
</style-specification-body>
</style-specification>
<style-specification id="html" use="docbook">
<style-specification-body>
; Nota al pie izquierdo en las paginas impares
(define (page-inner-footer gi)
       (make sequence
```

```
font-posture: 'italic
             font-family-name: "Helvetica"
             font-size: 8pt
            (literal "Por Paco Aldarias Raya")
))
;Que las secciones tengan numero
(define %section-autolabel%
#t); Titulos en Mayusculas
;(mode component-title-mode
; (element title
; (literal (case-fold-up (data (current-node))))
; (element subtitle
; (process-children))
;)
; Tamano del texto
(define %visual-acuity%
 ;; General measure of document text size
  ;; "tiny"
  "presbyopic"
 ;; "large-type"
  ;; "normal")
;; Full justification.
(define %default-quadding%
  'justify)
;;Para impresion a doble cara, t (true), si no f (false).
(define %two-side%
  ;; Is two-sided output being produced?
    #t)
;;Sangrado de todo
;;(define %body-start-indent%
 ;; Default indent of body text
;; 9pi)
;Para que los capitulos lleven numeracion
(define %chapter-autolabel%
#t)
;Para que los titulos no lleven la palabra capitulo
(define (gentext-es-element-name gind)
 (let* ((giname (if (string? gind) gind (gi gind)))
         (name (normalize giname))
         (pname (assoc name (es-element-name))))
   (if pname
        "" ""
        (let* ((msg (string-append
                     "gentext-es-element-name: : "
```

```
name))
               (err (node-list-error msg (current-node))))
         msg))))
(define %newline% "
")
;Para centrar imagenes
(element imagedata
     (if (have-ancestor? (normalize "mediaobject"))
        ($img$ (current-node) #t)
        ($img$ (current-node) #f)))
; Tamaño del papel
(define %paper-type% "A4")
;;Personalización de la cabecera titulo centrado
;; en todas las cabeceras paginas
;;------------------------------------------------
;; (define ($custom-header-footer$)
;; (make sequence
;; (literal "Introducción al hardware")
\left\{ i \right\} ) )
;;(define (page-center-header gi)
;; ($custom-header-footer$))
;;We put the header on each first page, except for the table of contents
;;(define (first-page-center-header gi)
;; (cond
;; ((equal? (normalize gi) (normalize "toc")) (empty-sosofo))
;; (else ($custom-header-footer$))))
<!-- html stylesheet-->
(define ($generate-book-lot-list$)
 ;; Which Lists of Titles should be produced for Books?
 (list (normalize "equation")))
(define %shade-verbatim%
 ;; Should verbatim environments be shaded?
 #f)(define %gentext-nav-use-ff%
 ;; Add "fast-forward" to the navigation links?
 #t)(define %html-ext%
 ;; when producing HTML files, use this extension
```
#### *Capítulo 5. Crear estilos propios: dsl*

```
" . <code>html"</code>)(define %use-id-as-filename%
 ;; Use ID attributes as name for component HTML files?
  #t)
</style-specification-body>
</style-specification>
<external-specification id="docbook" document="docbook.dsl">
</style-sheet>
```
# <span id="page-30-0"></span>**Capítulo 6. Para crear documentos**

#### • Pdf:

jw -f docbook -b pdf -d estilo.dsl#html fichero.xml db2pdf -p /usr/bin/openjade -d estilo.dsl#print fichero.xml docbook2pdf -d estilo.dsl#html \$1.xml

#### • Html:

docbook2html -u -o . -d estilo.dsl#html fichero.xml

#### Si queremos cambiar la hoja de estilo:

```
sed -e "s/<BODY/<LINK REL="STYLESHEET" HREF="estilo.css"><BODY/g" ${1}.html \
> temp.html
mv temp.html $1.html
```
#### • Ortografia

ispell -h fichero.xml

## <span id="page-31-0"></span>**Capítulo 7. Poner la fecha del sistema**

Primero deberemos obtener la fecha en un fichero llamado time.xml. Para ello crearmos un script llamado time.sh, el cual deberá contener:

echo "\$(date +%d-%m-%Y) \$(date +%H:%M)"> time.xml

Este script obtiene el fichero time.xml, que contendrá el texto: 08-12-2011 05:49

Seguimamente ponemos el fichero time.xml en el encacezado como ENTITY

```
<?xml version="1.0" encoding="ISO-8859-15"?>
<!DOCTYPE article PUBLIC "-//OASIS//DTD DocBook XML V4.2//EN"
"http://www.oasis-open.org/docbook/xml/4.2/docbookx.dtd"
\lceil<!ENTITY time.xml SYSTEM "time.xml">
\geq
```
Y ya podremos poner ese dato en cualquier parte del documento poniendo la orden:

```
Ultima actualización: &time.xml;
```
El resultado será:

Ultima actualización: 08-12-2011 05:49

# <span id="page-32-0"></span>**Apéndice A. Apéndice del archivo hola.txt**

Por motivos de referencia incluímos el contenido del archivo hola.txt

Los apéndices van al final del documento.

En nuestro pequeño documento vamos a incluir un apéndice con un listado del archivo hola.txt, para ello basta que usemos las marquillas programlisting. Es usual además que dichas listados vayan incluidas dentro de ejemplos, para lo cuál es útil usar la marquilla example o informalexample. A continuación presentamos un ejemplo usado en este documento y como es mostrado.

```
Esto es el contenido del archivo hola.txt
En caso de querer incluir un listado que incluya caracteres como < o \&,
el contenido dentro de programlisting se incluye dentro de CDATA
```
# <span id="page-33-0"></span>**Apéndice B. Licencia de Creative Commons**

Figura B-1. Licencia de Creative Commons

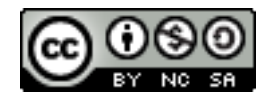

XML: Docbook. Creación de documentos pdf, html, doc con xml. by Francisco Aldarias Raya (http://aldarias.es/) is licensed under a Creative Commons Reconocimiento-NoComercial-CompartirIgual 3.0 Unported License (http://creativecommons.org/licenses/by-nc-sa/3.0/)

Based on a work at http://aldarias.es/pacoxml/index.html (http://aldarias.es/pacoxml/index.html)